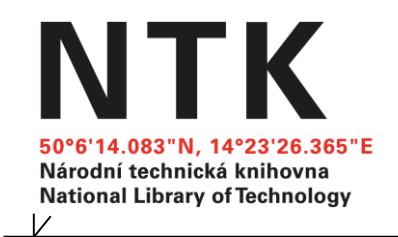

# Seznámení s rozhraním Virtuální polytechnické knihovny (VPK)

Národní technická knihovna ČR www.vpk.cz www.techlib.cz

seznámení s rozhraním VPK 1999 po nastavení v 1999 po 1999 po 1999 po 1999 po 1999 po 1999 po 1999 po 1999 po 1

 $\overline{\mathscr{K}}$ 

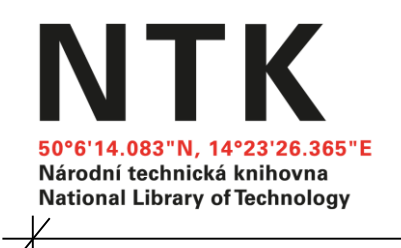

#### Virtuální polytechnická knihovna

je unikátní systém pro dodávaní dokumentů

DDS: Document Delivery Service EDD: Electronic Document Delivery

www.vpk.cz

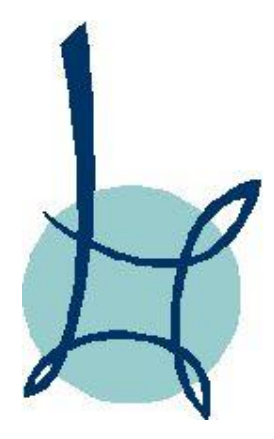

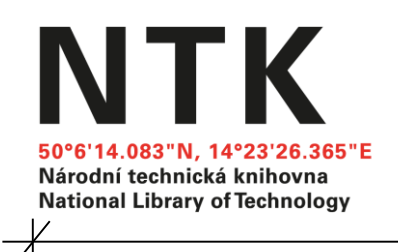

#### Poznámka:

Při prohlížení prezentace na stránkách služby slideshare věnujte, prosím, pozornost také poznámkám, které prezentaci doplňují. Případně neváhejte doplnit komentář.

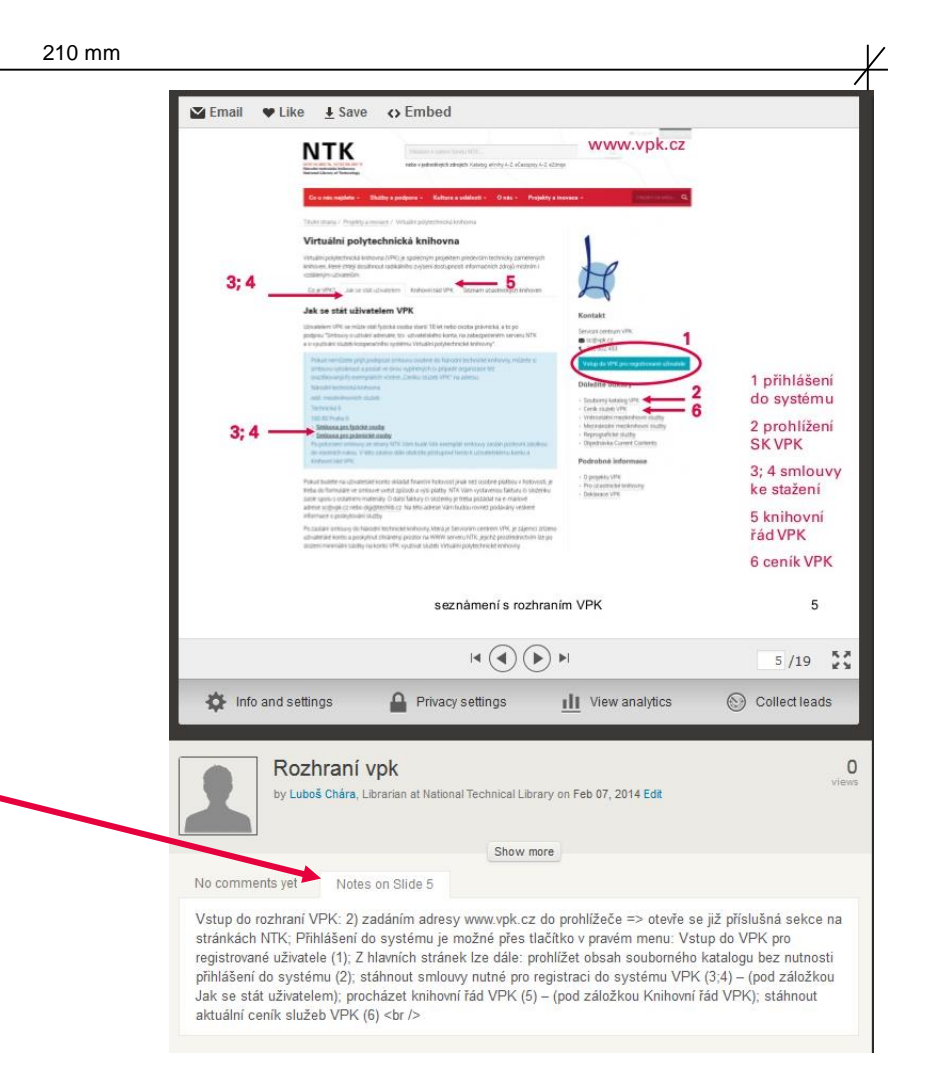

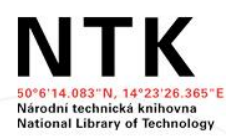

Hledání v celém fondu NTK...

www.techlib.cz

 $V \s e V Q$ 

nebo v jednotlivých zdrojích: Katalog, e-knihy A-Z, e-časopisy A-Z, e-zdroje

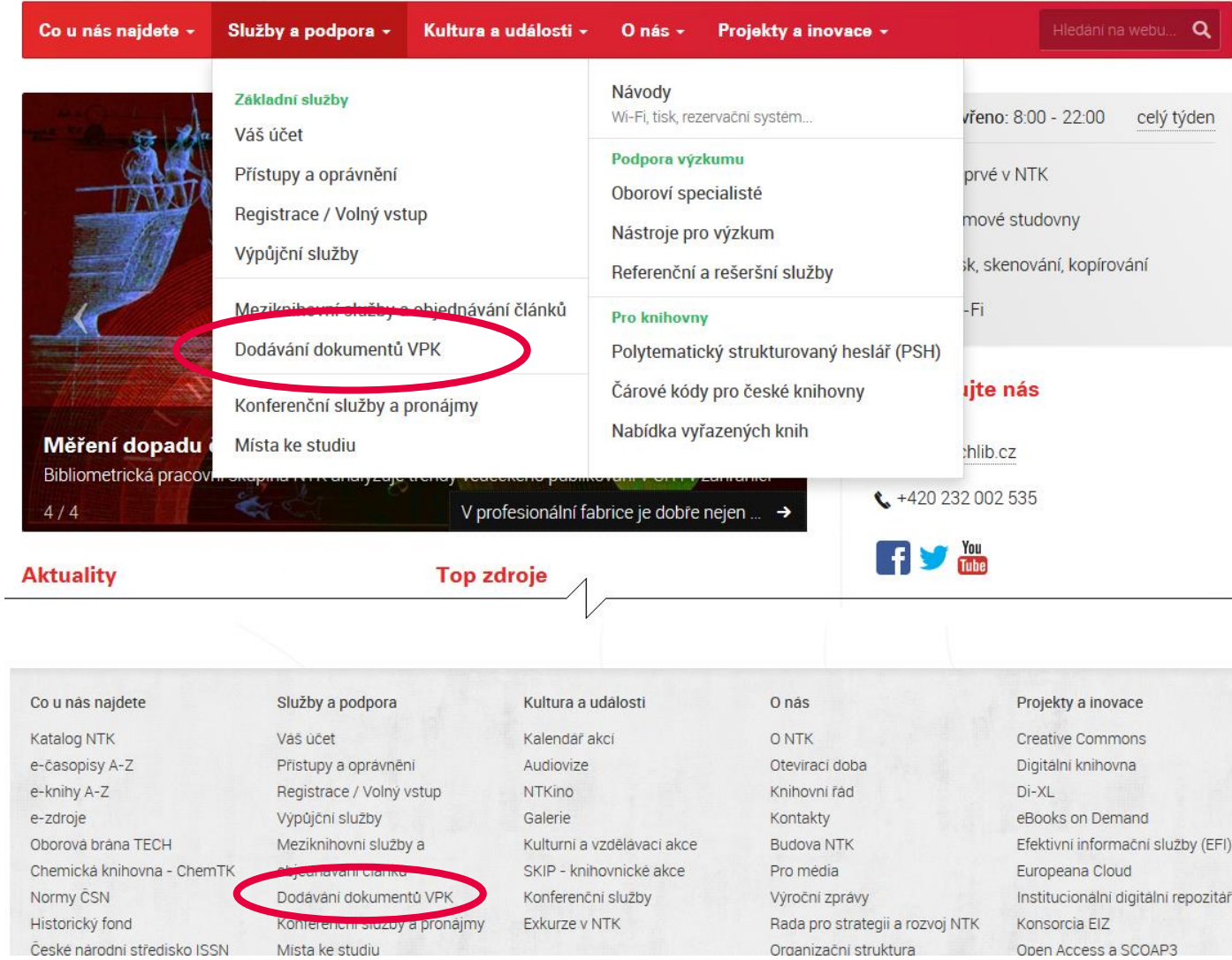

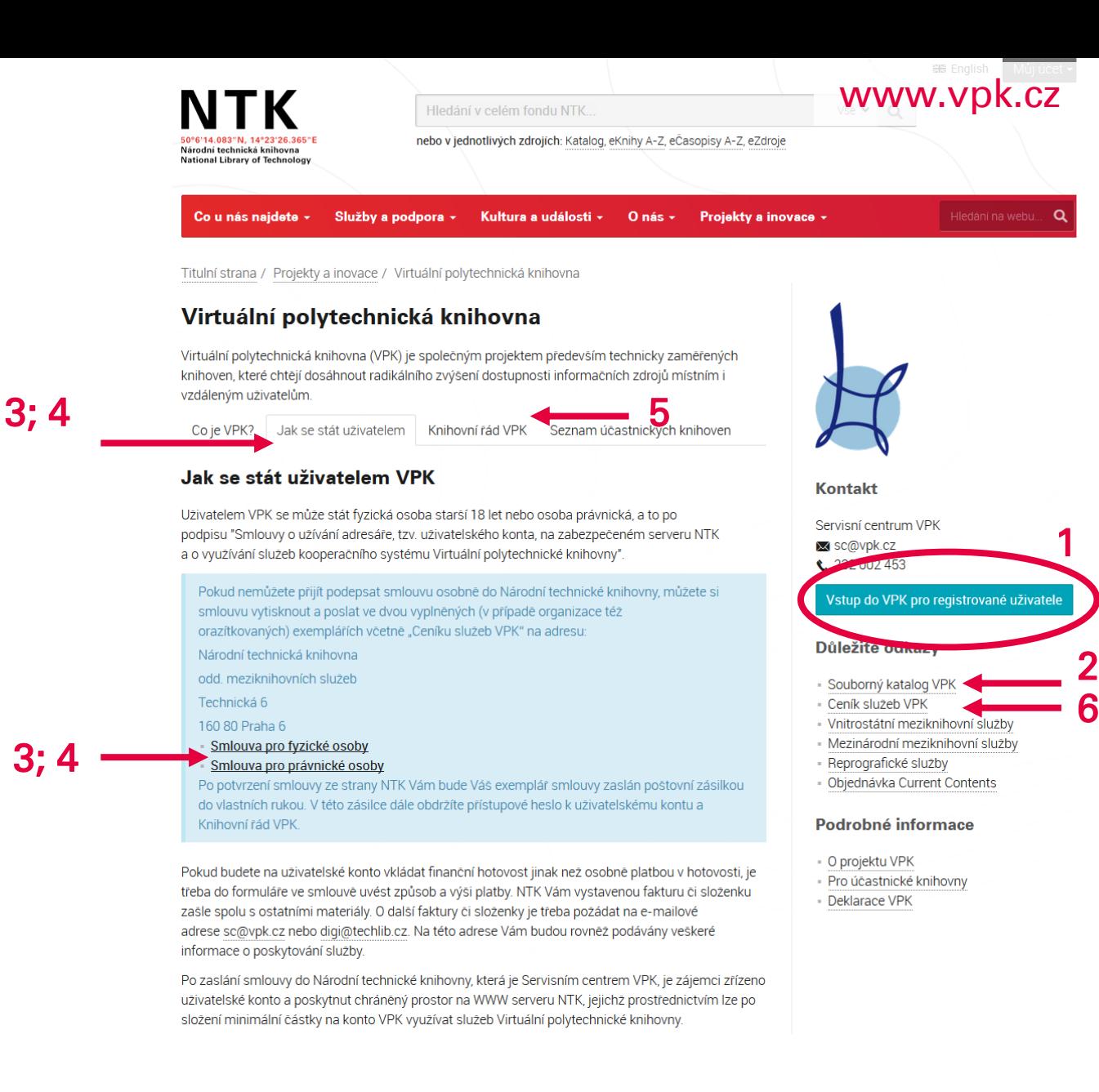

3; 4

#### 1 přihlášení do systému

- 2 prohlížení SK VPK
- 3; 4 smlouvy ke stažení

5 knihovní řád VPK

6 ceník VPK

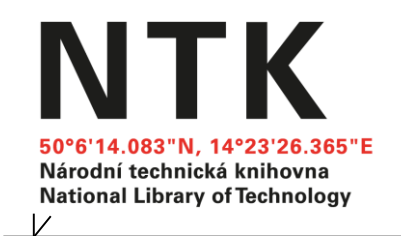

# Tato prezentace zobrazuje rozhraní konečného uživatele fyzické osoby.

#### Tabulka s přihlášením pro Internet Explorer

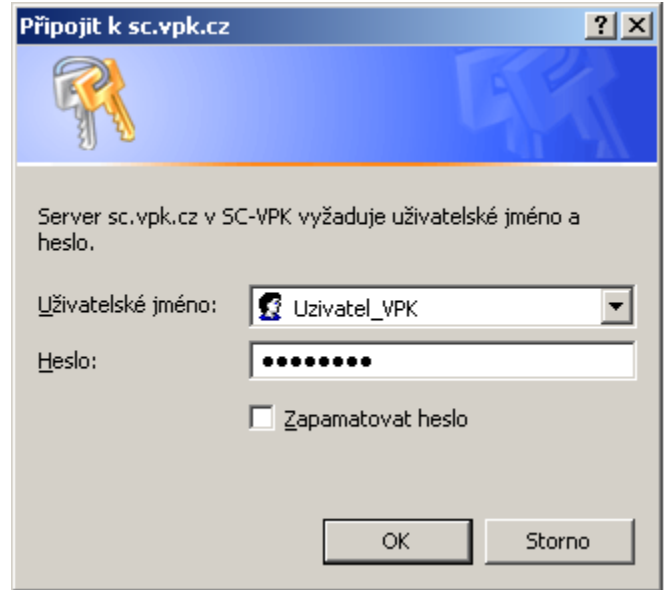

Přihlášení do VPK probíhá na úrovni vašeho prohlížeče.

#### Tabulka s přihlášením pro Mozilla Firefox

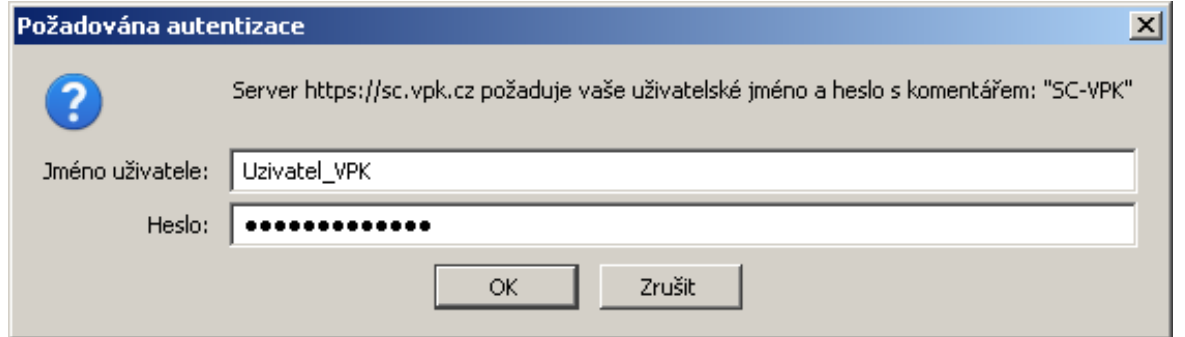

## Úvodní obrazovka po přihlášení – fyzická osoba

tuální polytechnická knihovna - Servisní centrum

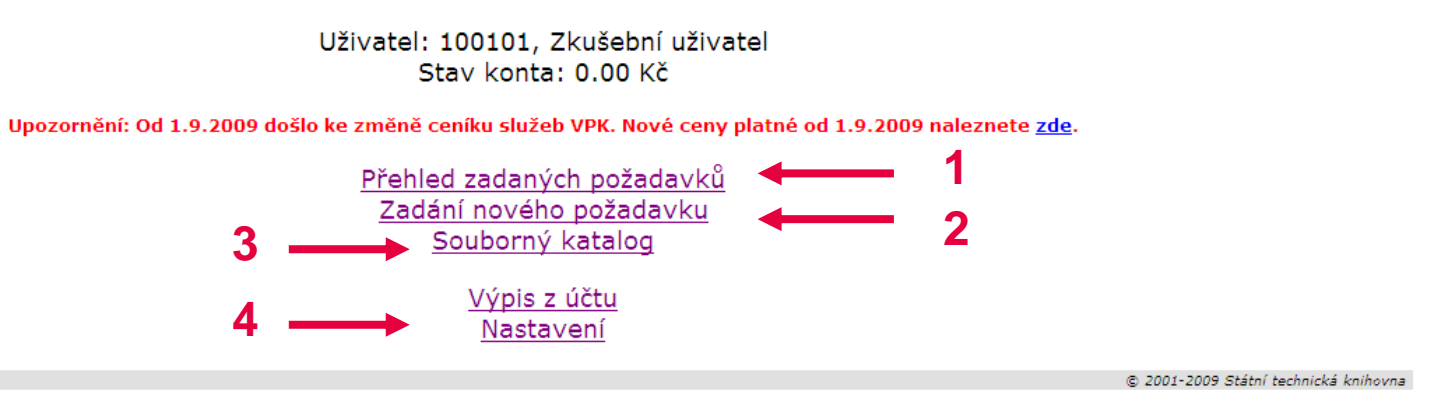

[Virtuální polytechnická knihovna] [Servisní centrum] [Souborný katalog]

## Jednoduché menu tvoří aktivní hypertextové odkazy, přes které se lze dostat k zobrazení požadavků (1), objednávaní služeb (2; 3) i zobrazení a nastavení uživatelských údajů (4).

Uživatel: 100101

## Zadání nového požadavku

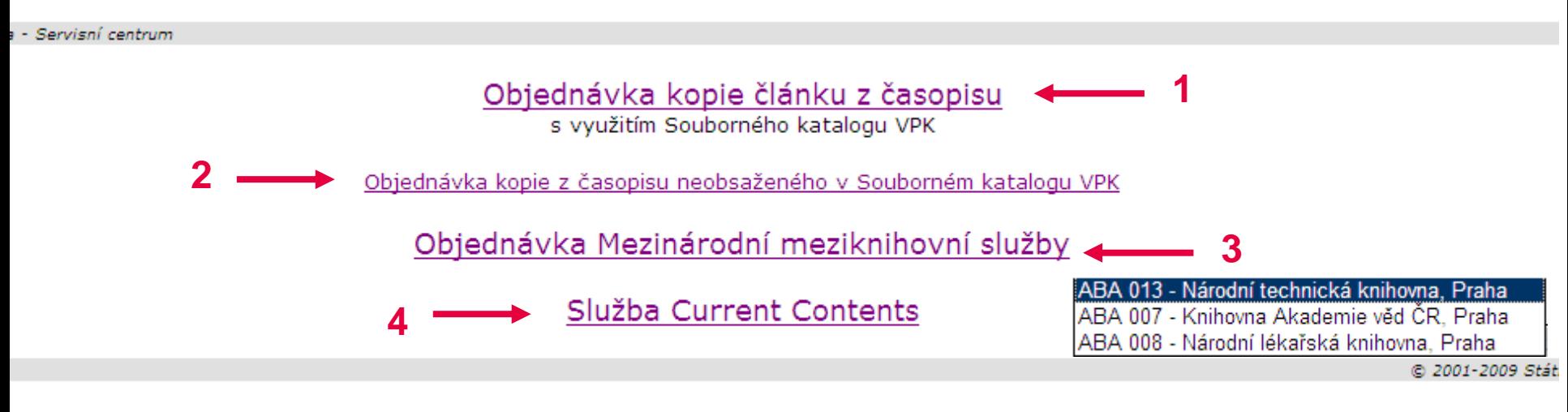

[Virtuální polytechnická knihovna] [Servisní centrum] [Souborný katalog]

Odkaz na zadání nového požadavku umožňuje objednávku přes souborný katalog VPK (1) i přes prázdný formulář (2). Je zde také vstup k objednávkám mezinárodních služeb (3) nebo k zobrazení zadaných požadavků Current Contents (4).

# Vyhledání v SK VPK vedoucí k objednávce kopie Plnotextové vyhledávaní v SK VPK

Virtuální polytechnická knihovna - Souborný katalog - Vyhledáván

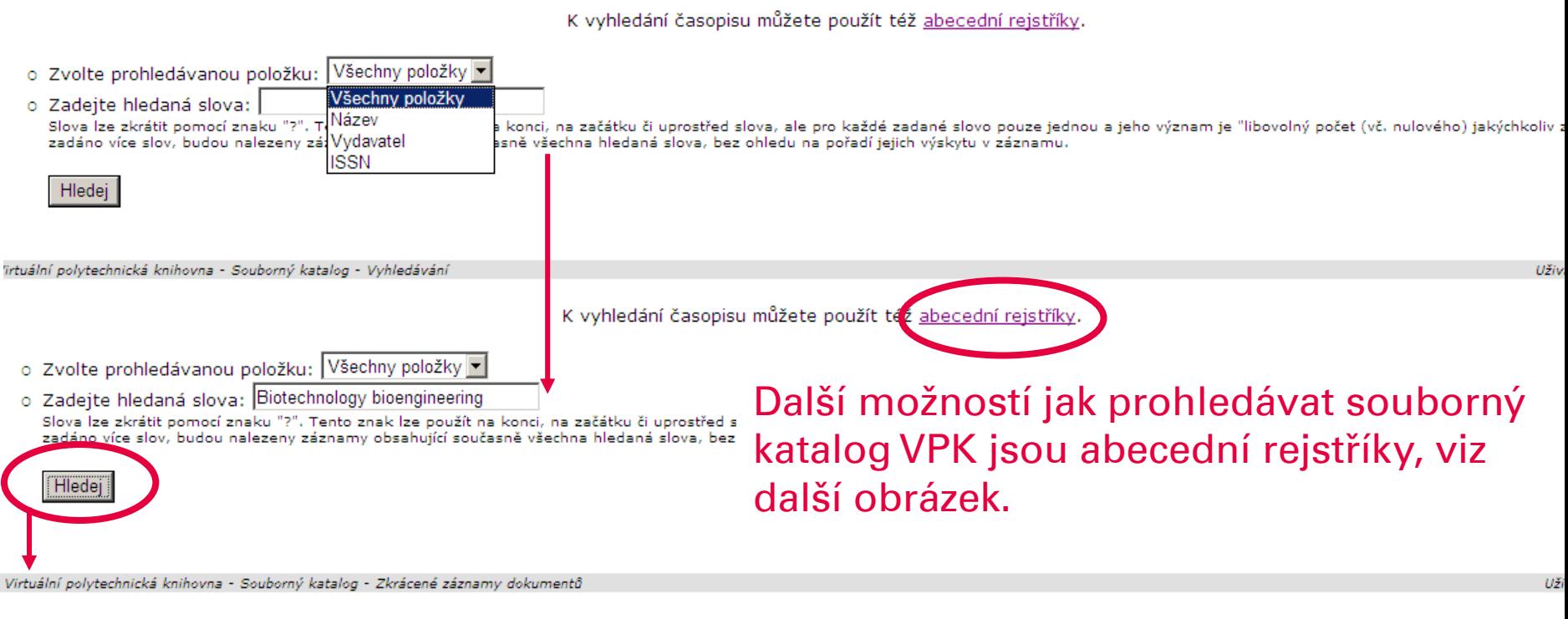

záznamy č. 1-2/2

liotechnology and bioengineering. -- New York : Wiley, 1962-. -- ISSN 0006-3592 print. -- ISSN 1097-0290 online purnal of biochemical and microbiological technology and engineering. -- New York : Interscience Publ., 1959-1961. -- ISSN 0368-1467

#### Pro zobrazení požadovaného titulu klikneme za zvýrazněné pořadové číslo před jeho názvem.

## Vyhledání v SK VPK vedoucí k objednávce kopie Využití abecedních rejstříků SK VPK

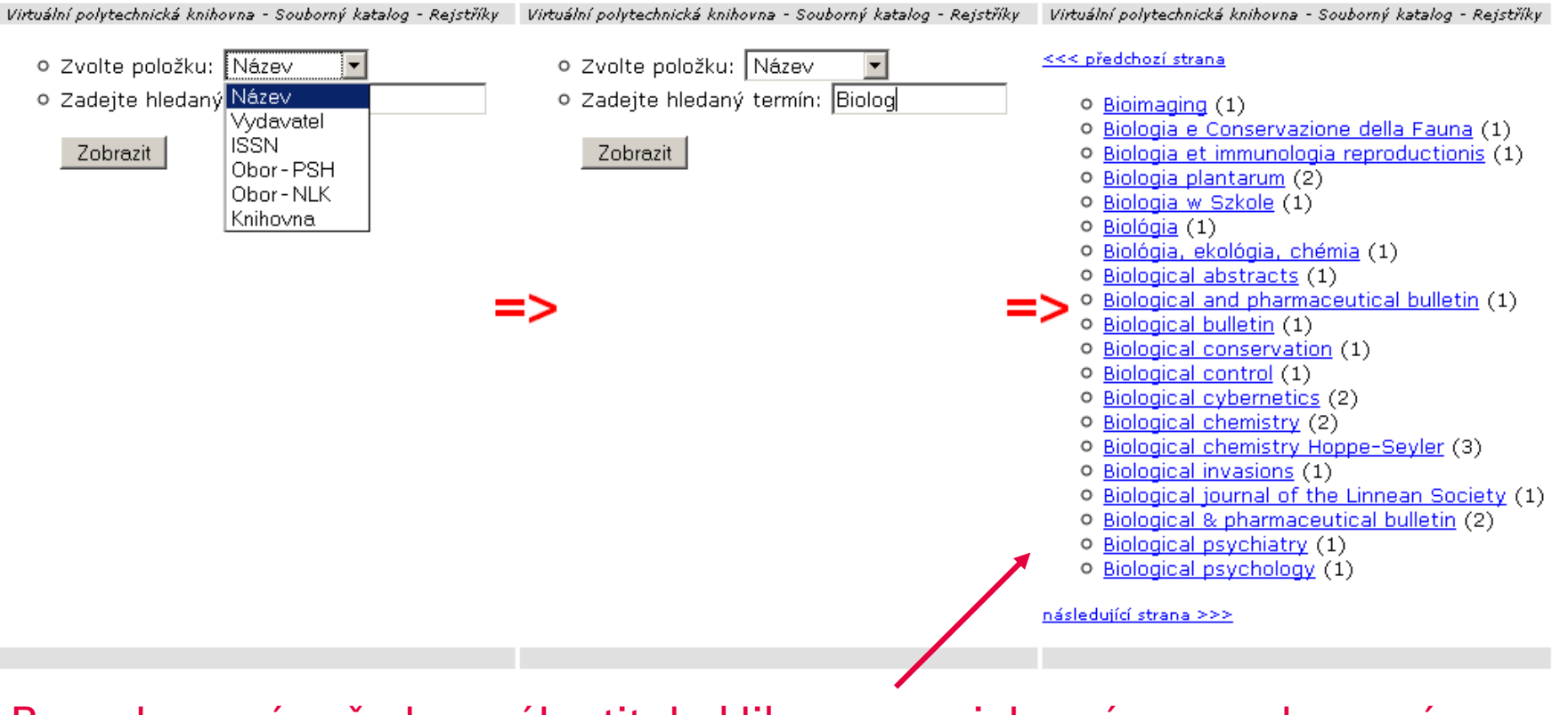

Pro zobrazení požadovaného titulu klikneme na jeho název v zobrazeném seznamu.

### Zobrazení vyhledaného záznamu a následná objednávka

Virtuální polytechnická knihovna - Souborný katalog - Úplný záznam dokumentu

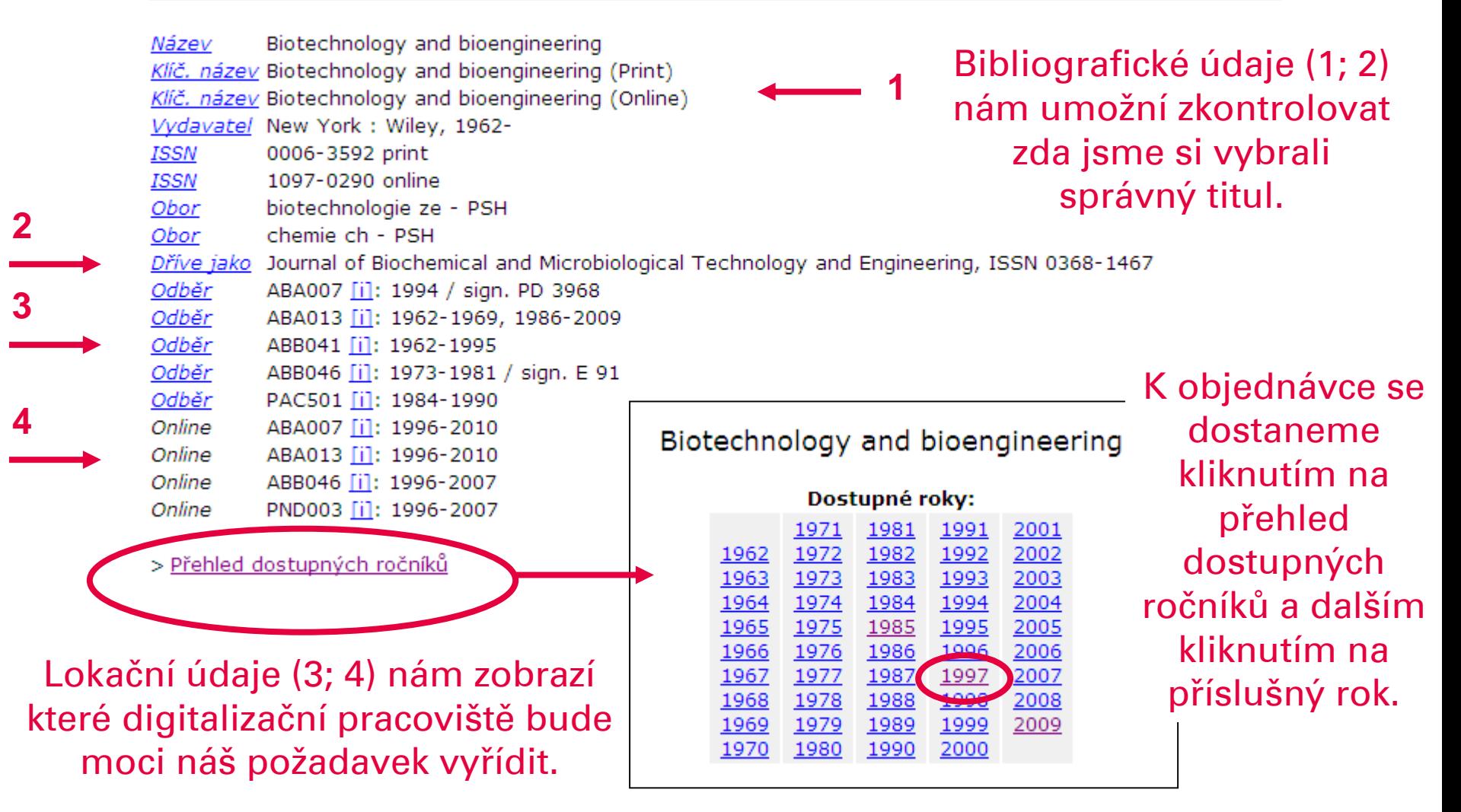

### Zadání objednávky – volba předlohy a způsobu doručení

Biotechnology and bioengineering, 1997

V záhlaví vidíme název titulu a rok vydání, které jsme si vybrali v předchozích krocích

Dodání dokumentu z on-line zdroje Zvolte způsob doručení dokumentu:

Poštou

#### Objednávka kopie z tištěné předlohy

Zvolte rychlost a způsob doručení kopie: Standardně - Elektronicky Standardně - Poštou Expresně - Elektronicky Expresně - Faxem

V prostřední části klikneme na požadovaný způsob doručení kopií. Tím si zobrazíme objednávkový formulář.

#### **Dostupnost on-line verze:**

ABA 007 - Knihovna Akademie věd ČR, Praha (Wiley InterScience - Full Collection) ABA 013 - Národní technická knihovna, Praha (Wiley InterScience - Core Collection) ABB 046 - Ústav pro hydrodynamiku AV ČR, Praha (Wiley InterScience - Konsorciální licence) PND 003 - Západočeská univerzita, Plzeň (Wiley InterScience - Konsorciální licence)

Dostupnost tištěné verze:

ABA 013 - Národní technická knihovna, Praha (sign. R 13468/76-83)

#### V dolní části vidíme dostupnost dokumentu v jednotlivých knihovnách.

#### Zadání objednávky – objednávkový formulář

Před

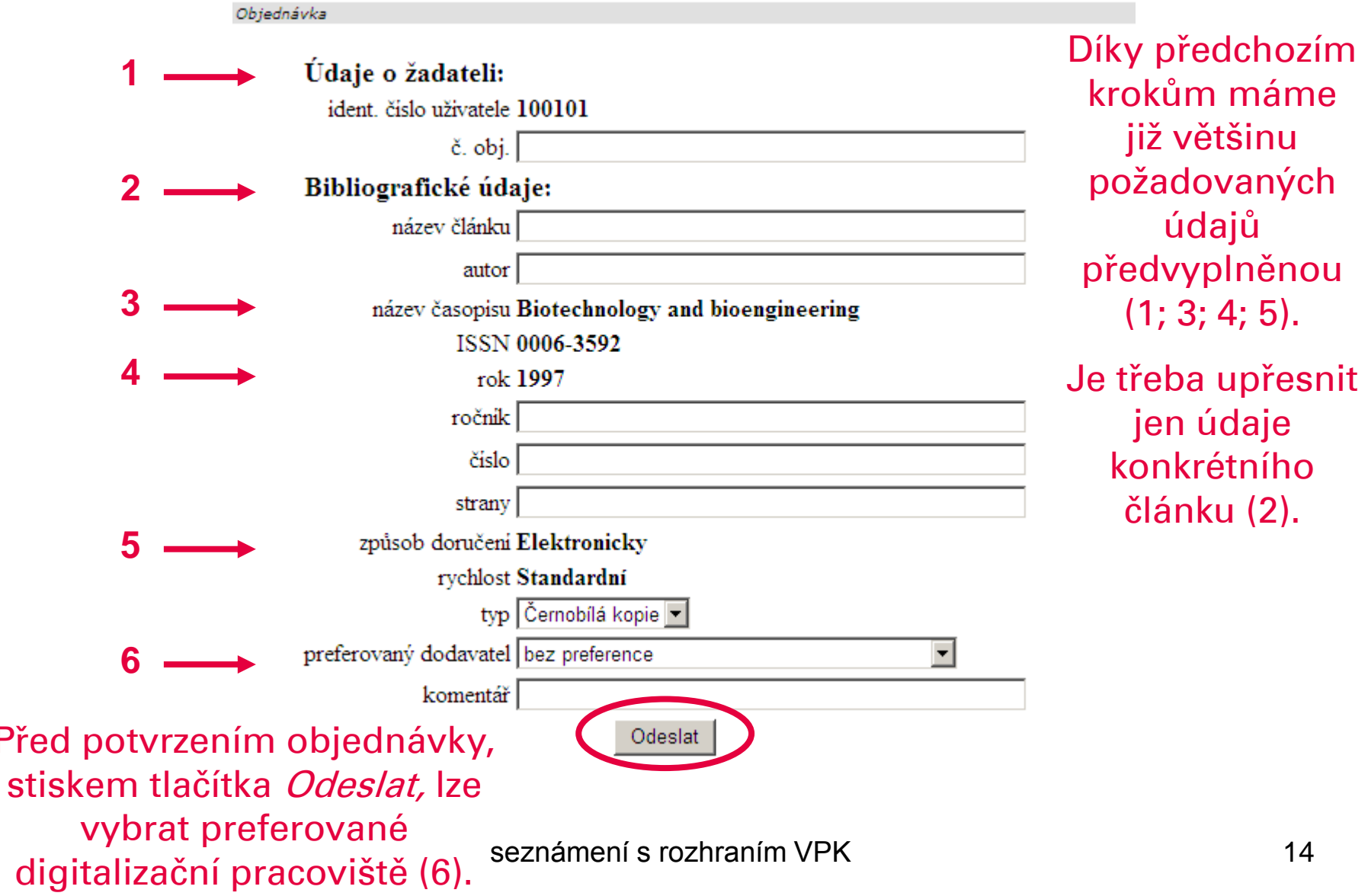

#### Přehled zadaných požadavků

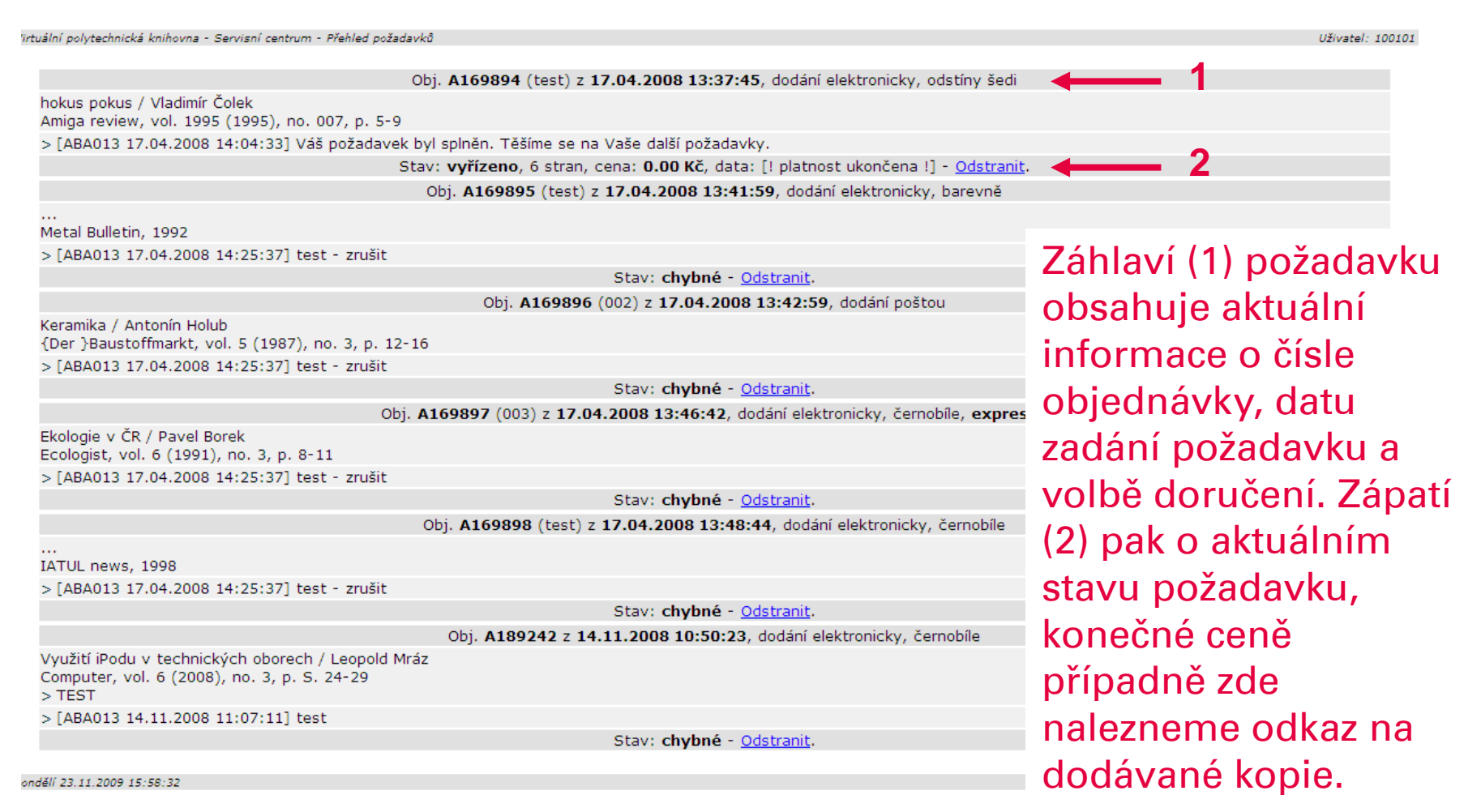

[Virtuální polytechnická knihovna] [Servisní centrum] [Souborný katalog]

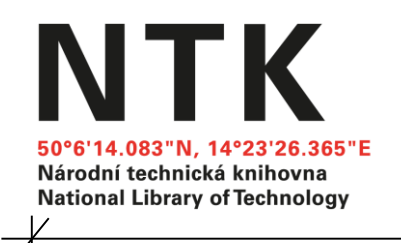

Rozhraní VPK pro právnické osoby, zejména účastnické knihovny se může mírně lišit. Jde však o funkce související s agendou požadavků konečných uživatelů knihovny, které pověřené osoby dobře znají.

Systém VPK je inteligentním systémem, který uživateli nabízí jen takový rozsah služeb, na který má ze svého statusu nárok.

# Závěrem několik tipů jak vyhledat požadovaný titul jinde než v souborném katalogu VPK.

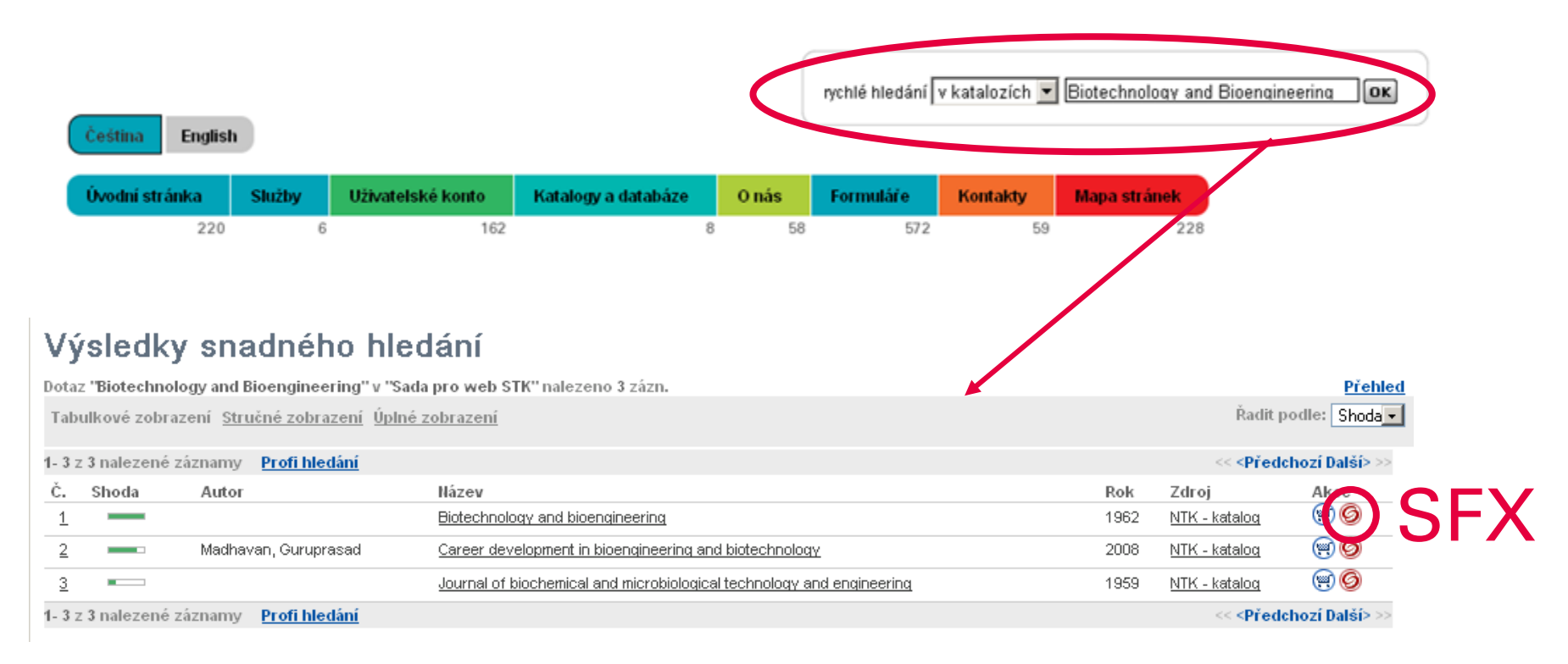

Při hledání můžeme využít přímo katalogy účastnických knihoven. K objednávce se pak lze dostat pomocí linkovací služby SFX (menu služby viz následující obrázek).

## Závěrem několik tipů jak vyhledat požadovaný titul jinde než v souborném katalogu VPK.

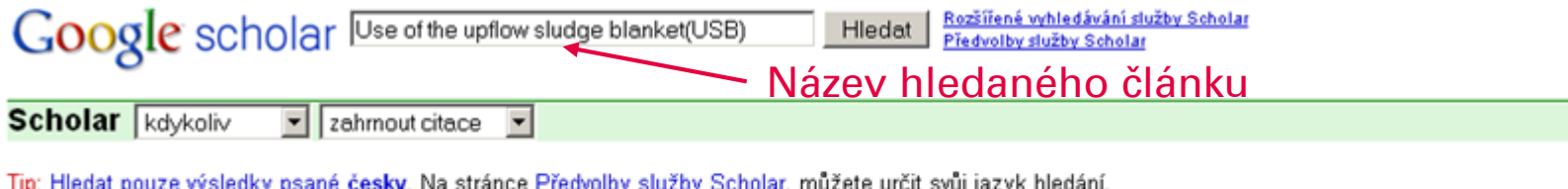

Use of the upflow sludge blanket (USB) reactor concept for biological wastewater treatment,

especially for anaerobic treatment

G Lettinga, AFM Van Velsen, SW Hobma... - Biotechnology and ..., 1980 - Wiley Online Library Abstract In recent years considerable effort has been made in the Netherlands toward the development of a more sophisticated anaerobic treatment process, suitable for treating low a strength wastes and for applications at liquid detention times of 3-4 hr. The efforts have ... Počet citací tohoto článku: 1083 Sevvisející články Všechny verze (počet: 8) Citovat Ulož E-resources@ISIK Najit v NTK (SFX) **2**

Také lze využít další vyhledávací nástroje např. Google scholar, který při správném nastavení zobrazuje linkovací službu SFX. Výhodu je, že zde lze hledat přímo podle názvu článku.

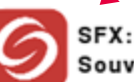

Související odkazy

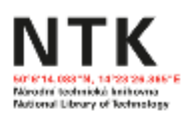

Use of the upflow sludge blanket(USB) reactor concept for biological waste-water treatment, especially for anaerobic treatment Detaily: Biotechnology and bioengineering (0006-3592) Lettinga Rok wdání:1980 Ročník:22 Číslo: 1 Strany:699

☆ Základní služby

Bohužel nemáme k dispozici plný text dokumentu online

Dostupnost dokumentu v knihovnách

**Q** Elektronická knihovna časopisů (EZB Regensburg) **E** Katalog Aleph NTK

Portál Tech (technické knihovny)

Dodání dokumentu

seznámení s rozhraním VPK 1998 1999 a strony 18

Prostřednostvím - DDS Virtuální polytechnická knihovna

Menu linkovací služby SFX NTK nabízí možnost přímého vstupu do VPK.

**1**

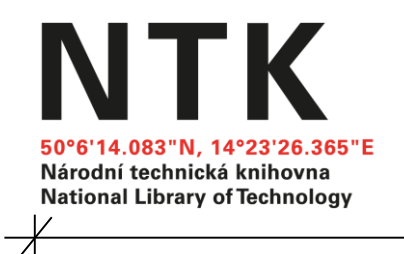

# www.vpk.cz

# www.techlib.cz

 $\overline{\mathscr{K}}$